# Veritas High Availability Agent 5.0 for WebLogic Server Installation and Configuration Guide

Windows 2000, Windows 2003

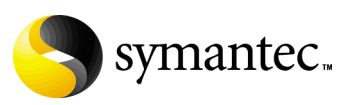

### Veritas High Availability Agent 5.0 for WebLogic Server Installation and Configuration Guide

Copyright © 2006 Symantec Corporation. All rights reserved.

#### 5.0

Symantec, the Symantec logo, Veritas are trademarks or registered trademarks of Symantec Corporation or its affiliates in the U.S. and other countries. Other names may be trademarks of their respective owners.

The product described in this document is distributed under licenses restricting its use, copying, distribution, and decompilation/reverse engineering. No part of this document may be reproduced in any form by any means without prior written authorization of Symantec Corporation and its licensors, if any.

THIS DOCUMENTATION IS PROVIDED "AS IS" AND ALL EXPRESS OR IMPLIED CONDITIONS, REPRESENTATIONS AND WARRANTIES, INCLUDING ANY IMPLIED WARRANTY OF MERCHANTABILITY, FITNESS FOR A PARTICULAR PURPOSE OR NON-INFRINGEMENT, ARE DISCLAIMED, EXCEPT TO THE EXTENT THAT SUCH DISCLAIMERS ARE HELD TO BE LEGALLY INVALID, SYMANTEC CORPORATION SHALL NOT BE LIABLE FOR INCIDENTAL OR CONSEQUENTIAL DAMAGES IN CONNECTION WITH THE FURNISHING PERFORMANCE, OR USE OF THIS DOCUMENTATION. THE INFORMATION CONTAINED IN THIS DOCUMENTATION IS SUBJECT TO CHANGE WITHOUT NOTICE.

The Licensed Software and Documentation are deemed to be "commercial computer software" and "commercial computer software documentation" as defined in FAR Sections 12.212 and DFARS Section 227.7202.

Symantec Corporation 20330 Stevens Creek Blvd. Cupertino, CA 95014 [www.symantec.com](http://www.symantec.com) 

### Third-party legal notices

Third-party software may be recommended, distributed, embedded, or bundled with this Symantec product. Such third-party software is licensed separately by its copyright holder. All third-party copyrights associated with this product are listed in the accompanying release notes.

Windows is a registered trademark of Microsoft Corporation.

#### Technical support

For technical assistance, visit<http://support.veritas.com> and select phone or email support. Use the Knowledge Base search feature to access resources such as TechNotes, product alerts, software downloads, hardware compatibility lists, and our customer email notification service.

# **Contents**

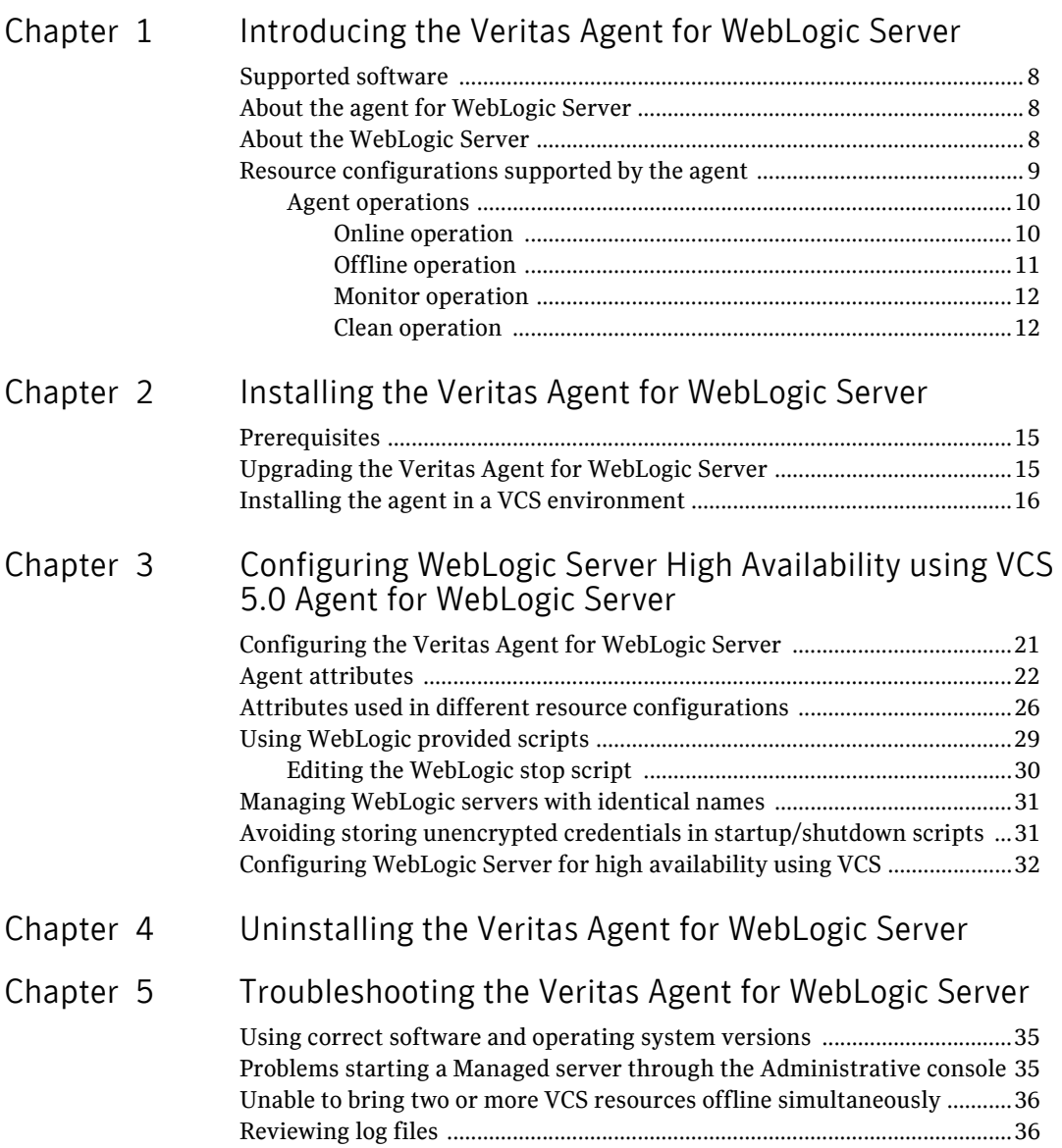

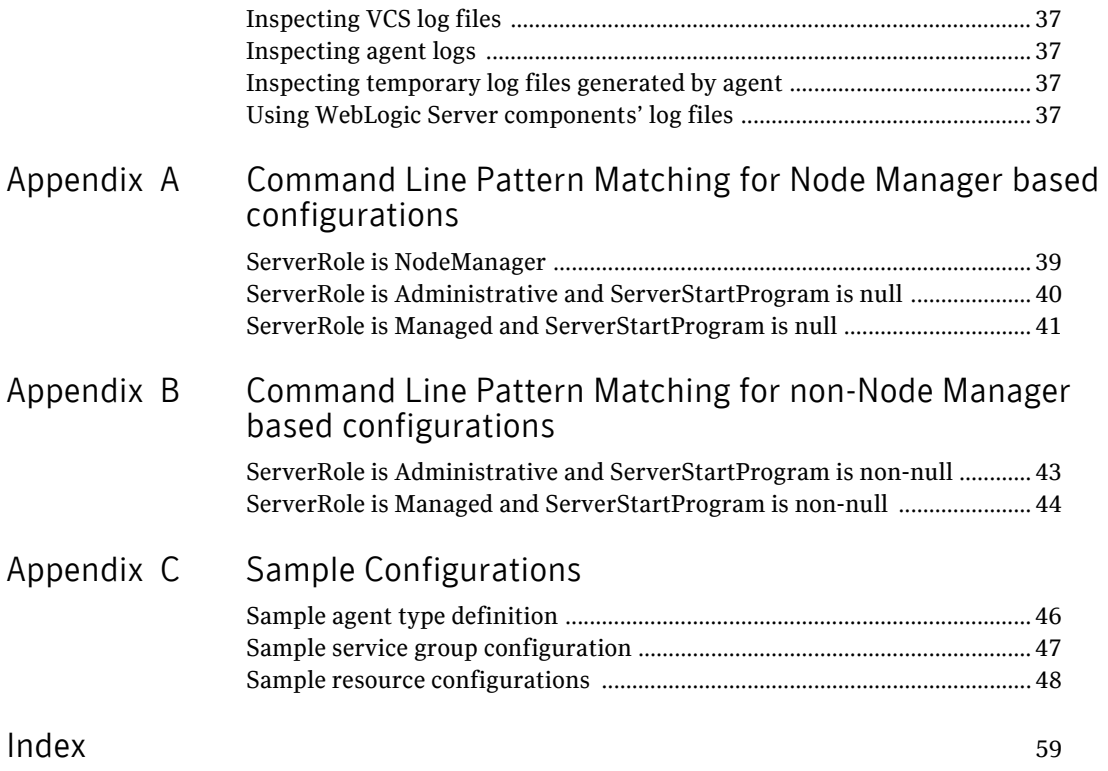

# <span id="page-6-1"></span>Chapter

# <span id="page-6-0"></span>Introducing the Veritas Agent for WebLogic Server

Welcome to the Veritas high availability agent for WebLogic Server.

<span id="page-6-2"></span>This guide describes the agent, agent operations, and agent attributes. The guide assumes that the reader understands the primary components and basic functionality of Veritas Cluster Server (VCS). It also assumes a basic understanding of the WebLogic Server architecture and its configuration options.

This chapter contains the following sections:

- [Supported software](#page-7-0)
- [About the agent for WebLogic Server](#page-7-1)
- [About the WebLogic Server](#page-7-2)
- [Resource configurations supported by the agent](#page-8-0)

## <span id="page-7-3"></span><span id="page-7-0"></span>Supported software

The Veritas high availability agent for WebLogic Server is supported in the following environments:

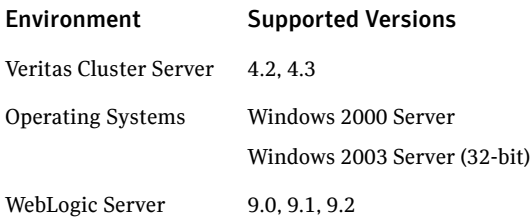

### <span id="page-7-1"></span>About the agent for WebLogic Server

<span id="page-7-4"></span>The Veritas high availability agent for WebLogic Server is named WebLogic9. It consists of a resource type declaration and the agent DLL. The agent is responsible for starting, stopping, monitoring, and detecting failures of WebLogic Server (WLS) components.

## <span id="page-7-2"></span>About the WebLogic Server

<span id="page-7-5"></span>A WebLogic Server (WLS) domain is a logical organization of WebLogic servers. The WLS domain consists of an Administrative server and one or more Managed servers.

These components are described as follows:

- *Administrative server*—An Administrative server is a J2EE application server that provides centralized administration for a WLS domain.
- *Managed server*—A Managed server is a J2EE application server that hosts J2EE applications, components, and resources.

A Node Manager is a process that controls all WebLogic Server instances running on a single system or a virtual machine. The Node Manager can detect server failure and can restart the server almost instantaneously.

[Figure 1-1](#page-8-1) shows a typical WLS domain setup.

<span id="page-8-1"></span>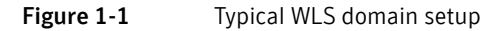

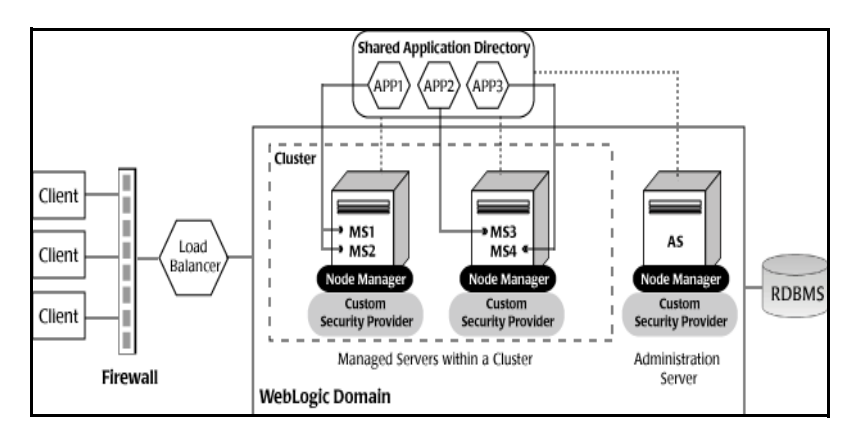

<span id="page-8-2"></span>The agent is WebLogic Cluster agnostic. In other words, this agent can provide high availability for stand-alone WebLogic servers and can support Managed servers that participate in a WebLogic Cluster.

### <span id="page-8-0"></span>Resource configurations supported by the agent

The agent supports the following kinds of resource configurations:

- Node Manager
- Administrative server: Node Manager based configuration (NM) In this configuration, the agent directs the Node Manager to start the Administrative server.
- Managed server: Node Manager based configuration (NM) In this configuration, the agent directs the Node Manager to start the Managed server.

The advantage of Node Manager based configurations for WebLogic servers is that the Node Manager is capable of detecting server failure using internal protocol and restarting it almost instantaneously.

- Administrative server: non-Node Manager based Configuration (NNM) In this configuration, the agent uses custom or WebLogic provided scripts configured by the user in the ServerStartProgram and ServerStopProgram attributes to start and stop the Administrative server.
- Managed server: non-Node Manager Configuration (NNM) In this configuration, the agent uses custom or WebLogic provided scripts configured by the user in the ServerStartProgram and ServerStopProgram attributes to start and stop the Managed server.

The agent distinguishes between Node Manager and non-Node Manager based configurations based on whether the [ServerStartProgram](#page-25-1) attribute is null or non-null. If the value is null, the agent assumes a Node Manager based configuration, otherwise it assumes a non-Node Manager based configuration.

#### <span id="page-9-3"></span><span id="page-9-0"></span>Agent operations

The agent performs the following operations under VCS control:

- Online
- Offline
- **Monitor**
- Clean

The following sections elaborate the steps performed in each agent operation.

#### <span id="page-9-4"></span><span id="page-9-1"></span>Online operation

The online operation performs the following tasks:

- Performs a preliminary check to ensure that the WebLogic Server component is not already running.
- Checks the value of the [ServerRole](#page-23-0) attribute set for the resource. If the value of the attribute is Managed, the online operation may delay the Managed server startup process till the Administrative server is initialized. For details, refer to description of attributes [AdminServerMaxWait](#page-23-1) and [RequireAdminServer.](#page-24-0)
- Starts the WebLogic Server component using the mechanism shown in [Table 1-1.](#page-9-2)

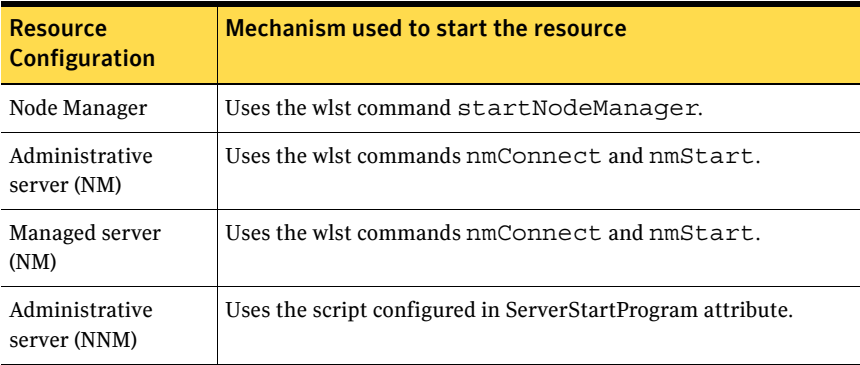

#### <span id="page-9-2"></span>Table 1-1 Mechanism to start the WebLogic Server components

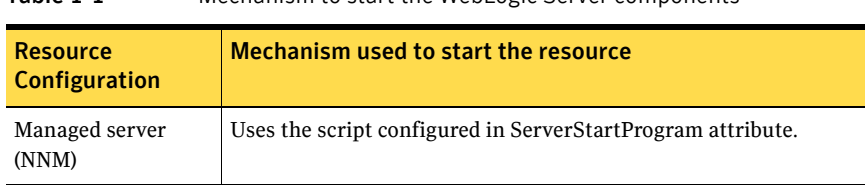

Table 1-1 Mechanism to start the WebLogic Server components

■ Ensures that the component is up and running successfully. The operation uses the wait period that the OnlineTimeout attribute specifies, to enable the component to initialize fully before allowing the monitor operation to probe the newly running server instance.

#### <span id="page-10-2"></span><span id="page-10-0"></span>Offline operation

The offline operation performs the following tasks:

- Performs a preliminary check to ensure that the WebLogic Server component is not already offline.
- Stops the WebLogic Server component gracefully using the mechanism shown in[Table 1-2](#page-10-1).

| <b>Resource</b><br><b>Configuration</b> | Mechanism used to stop the resource                        |
|-----------------------------------------|------------------------------------------------------------|
| Node Manager                            | Terminates the Node Manager process.                       |
| Administrative<br>server (NM)           | Uses the wist commands connect and shutdown.               |
| Managed server<br>(NM)                  | Uses the wist commands connect and shutdown.               |
| Administrative<br>server (NNM)          | Uses the script configured in ServerStopProgram attribute. |
| Managed server<br>(NNM)                 | Uses the script configured in ServerStopProgram attribute. |

<span id="page-10-1"></span>Table 1-2 Mechanism to stop the WebLogic Server components

■ Ensures that the resource is given enough time to go offline successfully. The operation uses a wait period that the OfflineTimeout attribute specifies, to allow the WebLogic Server component to complete the offline sequence before allowing further probing of the resource.

#### <span id="page-11-4"></span><span id="page-11-0"></span>Monitor operation

The monitor operation performs the following tasks:

- Conducts a first level check on the WLS component to ensure that the WLS component's process is running. The agent identifies the process for the WLS component by applying the pattern matching described in [Appendix A, "Command Line Pattern Matching for Node Manager based](#page-38-2)  [configurations"](#page-38-2) and [Appendix B, "Command Line Pattern Matching for](#page-42-2)  [non-Node Manager based configurations" on page 43](#page-42-2) on command lines of processes running in the system.
- Depending on the settings that you make, the monitor operation can conduct a second level check on the WebLogic Server component. The second level check uses the wlst.cmd scripting utility to attempt to connect to the WebLogic Server component.

[Table 1-3](#page-11-2) lists the wlst commands used to connect to the WebLogic Server component.

| <b>Resource</b><br>Configuration | Mechanism used for second level monitoring |
|----------------------------------|--------------------------------------------|
| Node Manager                     | Uses the wlst command nmConnect.           |
| Administrative<br>server (NM)    | Uses the wlst command connect.             |
| Managed server<br>(NM)           | Uses the wlst command connect.             |
| Administrative<br>server (NNM)   | Uses the wlst command connect.             |
| Managed server<br>(NNM)          | Uses the wlst command connect.             |

<span id="page-11-2"></span>Table 1-3 Commands to connect to the WLS component

■ Depending upon the value of the [MonitorProgram](#page-24-1) attribute, the monitor operation can perform a customized check using a user-supplied monitoring utility.

#### <span id="page-11-3"></span><span id="page-11-1"></span>Clean operation

The clean operation performs the following tasks:

- Attempts to gracefully shut down the WebLogic Server component.
- For Administrative and Managed server Node Manager based configurations, the clean operation attempts the wlst nmKill command.

■ Identifies the process for the WLS component and kills it.

The default value of the CleanTimeout attribute is 60 seconds. As the clean operation may execute two wlst.cmd operations, 60 seconds may be insufficient. You can set this attribute to 120 seconds or more.

14 Introducing the Veritas Agent for WebLogic Server Resource configurations supported by the agent

# Chapter

# <span id="page-14-5"></span><span id="page-14-0"></span>Installing the Veritas Agent for WebLogic Server

<span id="page-14-3"></span>This chapter describes the procedure to install the Veritas high availability agent for WebLogic Server. You must install the WebLogic agent on all the systems that will host a WebLogic service group.

This chapter contains the following sections:

- [Prerequisites](#page-14-1)
- [Upgrading the Veritas Agent for WebLogic Server](#page-14-2)
- [Installing the agent in a VCS environment](#page-15-0)

### <span id="page-14-1"></span>Prerequisites

Ensure that you meet the prerequisites before installing the Veritas Agent for WebLogic Server.

- Install and configure Veritas Cluster Server.
- Remove any prior version of this agent. For details about removing an existing agent, refer to ["Uninstalling the Veritas Agent for WebLogic](#page-32-1)  [Server" on page 33.](#page-32-1)

## <span id="page-14-4"></span><span id="page-14-2"></span>Upgrading the Veritas Agent for WebLogic Server

To upgrade the agent, first remove the older version of the agent. Refer to ["Uninstalling the Veritas Agent for WebLogic Server" on page 33](#page-32-1) for the uninstallation procedure. Follow the instructions given in the section ["Installing](#page-15-0)  [the agent in a VCS environment" on page 16](#page-15-0) to install the new agent software.

## <span id="page-15-1"></span><span id="page-15-0"></span>Installing the agent in a VCS environment

Use the Product Installer to install the agent for WebLogic Server.

#### To install the agent

1 Log into any node in the cluster as a user with domain administrative privileges.

Note: While performing installation on Windows 2003 systems, ensure that you have a user with administrative privileges logged in into the console session of each of the nodes on which you want to install the agent. To login into the console session, you can use the mstsc /console command.

2 Go to the directory mentioned in the following list:

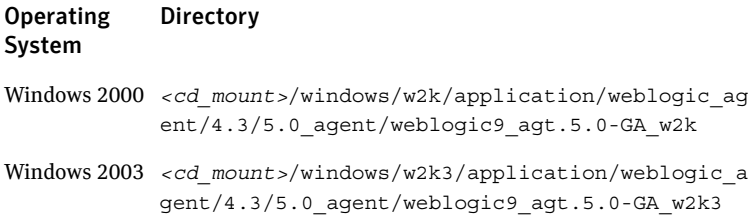

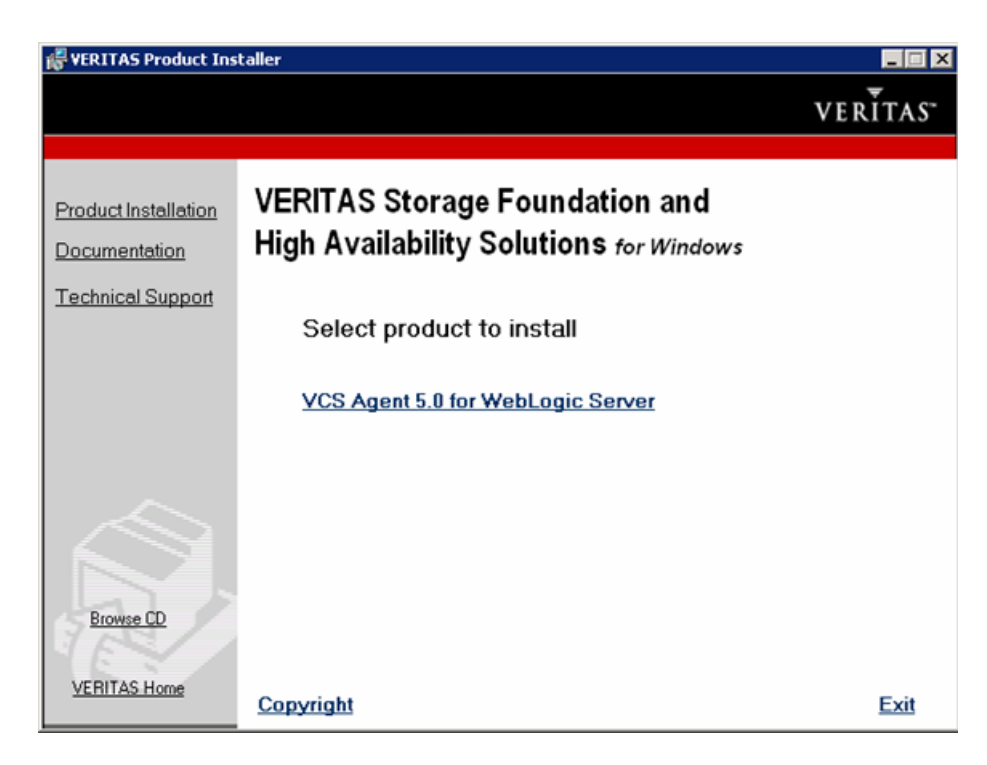

3 Double-click the Setup.exe file to begin the installation.

- 4 In the Veritas Product Installer screen, click **VCS Agent 5.0 for WebLogic Server**.
- 5 In the Welcome screen, click **Next**.
- 6 Do the following in the Computer Selection dialog box:
	- a In the **Domain** field, select the domain in which you want to install the agent for WebLogic Server.

The **Computer** field shows a list of computers in the domain that you selected.

b Click **Add** to select the computers in the domain on which you want to install the agent. The selected computers appear in the **Selected computers for installation** field.

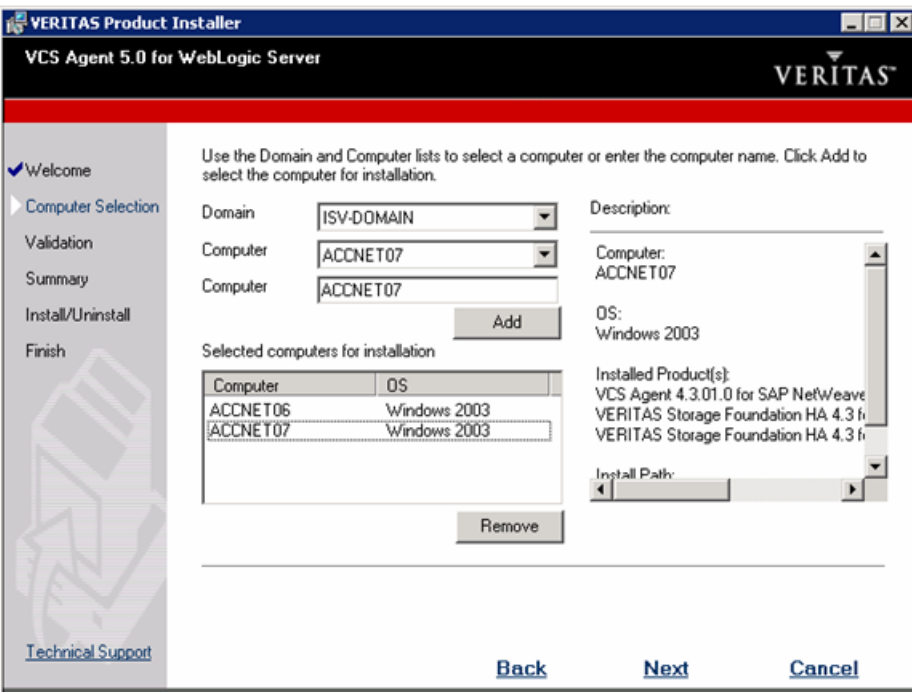

c Click **Next**.

7 The Product Installer validates the installation on the selected computers and displays the status in the Validation screen. Click **Next**.

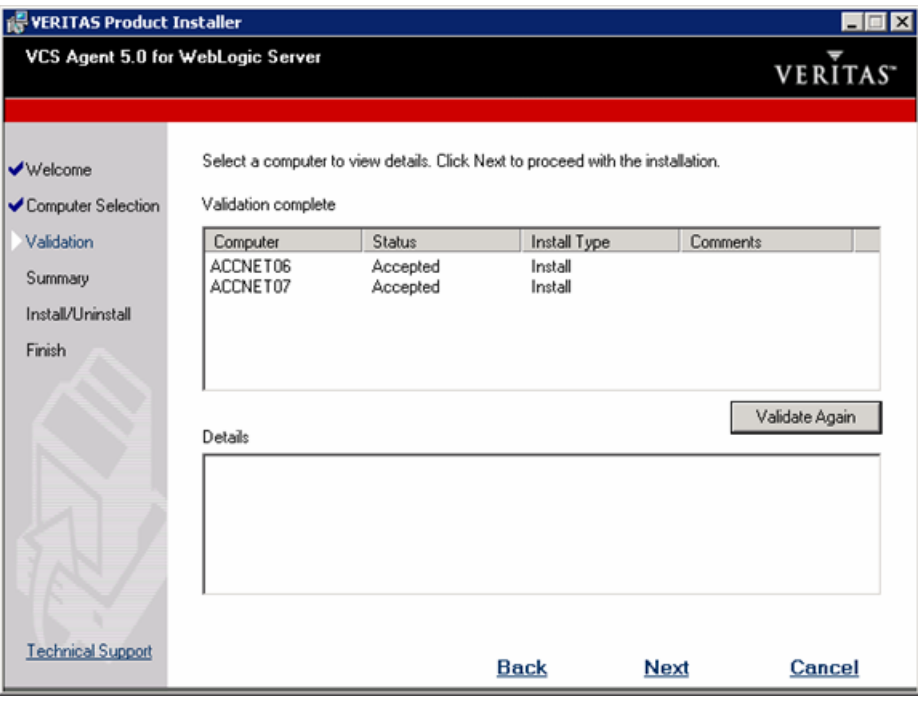

Note: If the Installer finds an error, such as the presence of a previous version of the agent on a computer, the Validation screen shows an error.

- 8 The Installer displays a summary report in the Report screen. Click **Install** to install the agent for WebLogic Server. The Installer displays the installation status during and after the installation.
- 9 After the installation is complete, click **Next** in the Finish screen.
- 10 In the Veritas Product Installer screen, click **Exit** to exit the Installer.

20 | Installing the Veritas Agent for WebLogic Server Installing the agent in a VCS environment

# <span id="page-20-2"></span><span id="page-20-0"></span>Configuring WebLogic Server High Availability using VCS 5.0 Agent for WebLogic Server

To provide high availability for WebLogic components in a WLS domain in the VCS environment, you must first configure the VCS resources. This chapter covers the steps that you must perform to configure WebLogic Server for high availability using VCS.

This chapter includes the following sections:

- [Configuring the Veritas Agent for WebLogic Server](#page-20-1)
- [Agent attributes](#page-21-0)
- [Attributes used in different resource configurations](#page-25-0)
- [Using WebLogic provided scripts](#page-28-0)
- [Managing WebLogic servers with identical names](#page-30-0)
- [Avoiding storing unencrypted credentials in startup/shutdown scripts](#page-30-1)
- [Configuring WebLogic Server for high availability using VCS](#page-31-0)

## <span id="page-20-1"></span>Configuring the Veritas Agent for WebLogic Server

After installing the agent for WebLogic Server, you can create and configure a WebLogic Server resource. Before you configure a resource, review the Agent [attributes](#page-21-0) table that describes the WebLogic Server resource type and its attributes.

To view sample agent type definition file and service group, refer to "["Sample](#page-44-1)  [Configurations" on page 45.](#page-44-1)

The logging information generated by the agent can be seen in the agent log file, in the Cluster manager java console and in the temporary log files generated by the agent when it invokes external scripts. For more details, refer to ["Inspecting](#page-36-4)  [agent logs" on page 37](#page-36-4) and ["Inspecting temporary log files generated by agent"](#page-36-5)  [on page 37.](#page-36-5)

## <span id="page-21-0"></span>Agent attributes

<span id="page-21-1"></span>Table 3-1 describes the WebLogic Server agent attributes.

<span id="page-21-4"></span><span id="page-21-3"></span><span id="page-21-2"></span>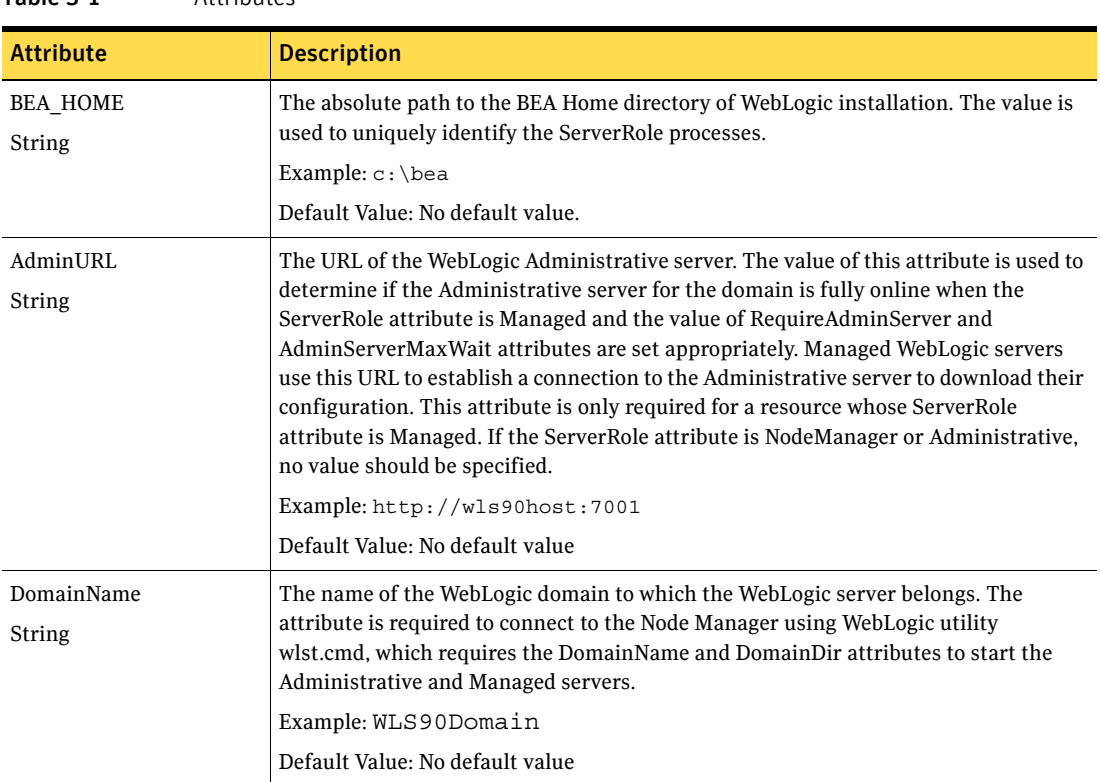

Table 3-1 Attributes

<span id="page-22-5"></span><span id="page-22-4"></span><span id="page-22-3"></span><span id="page-22-2"></span><span id="page-22-1"></span><span id="page-22-0"></span>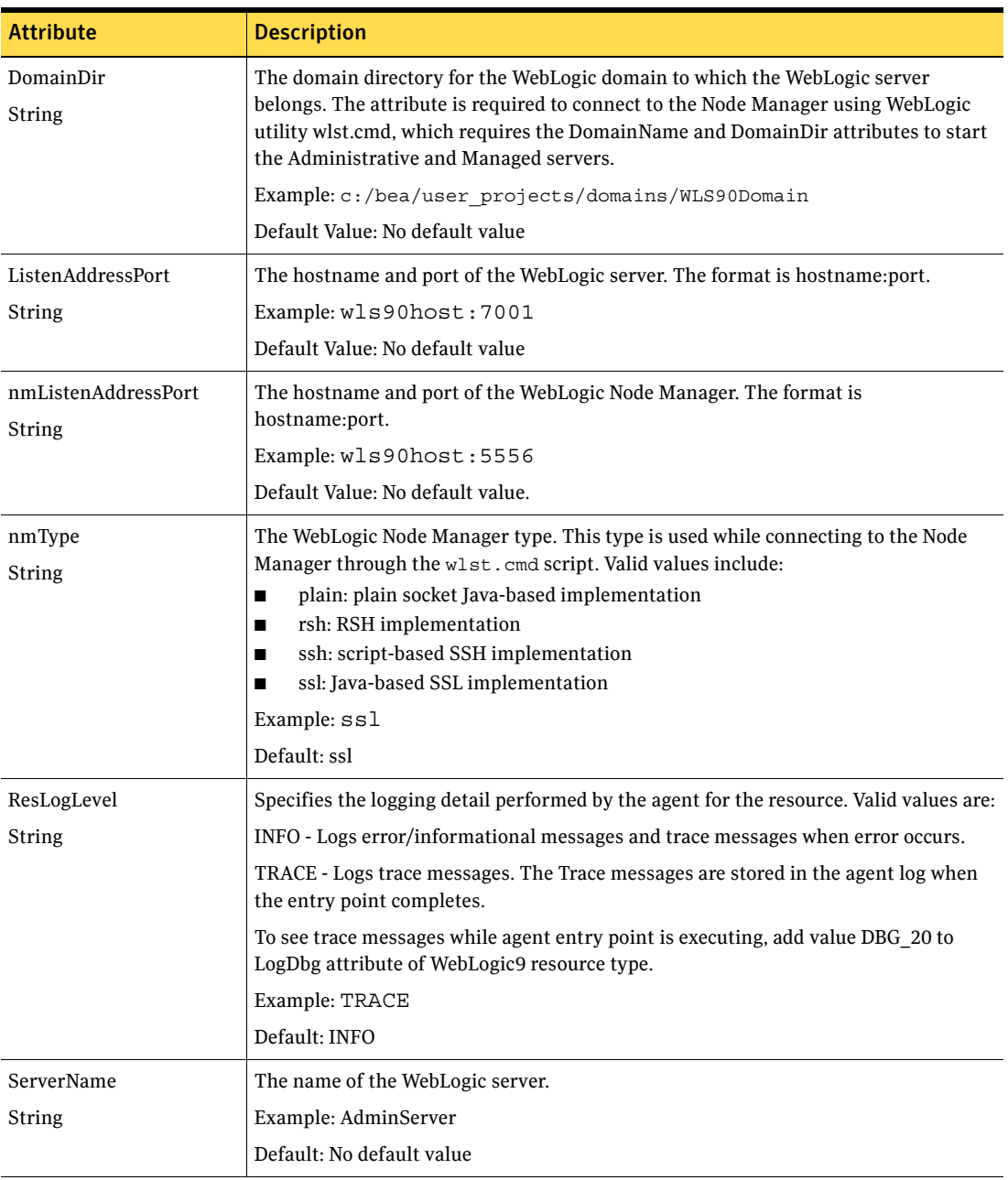

#### Table 3-1 Attributes

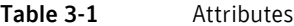

<span id="page-23-4"></span><span id="page-23-3"></span><span id="page-23-2"></span><span id="page-23-1"></span><span id="page-23-0"></span>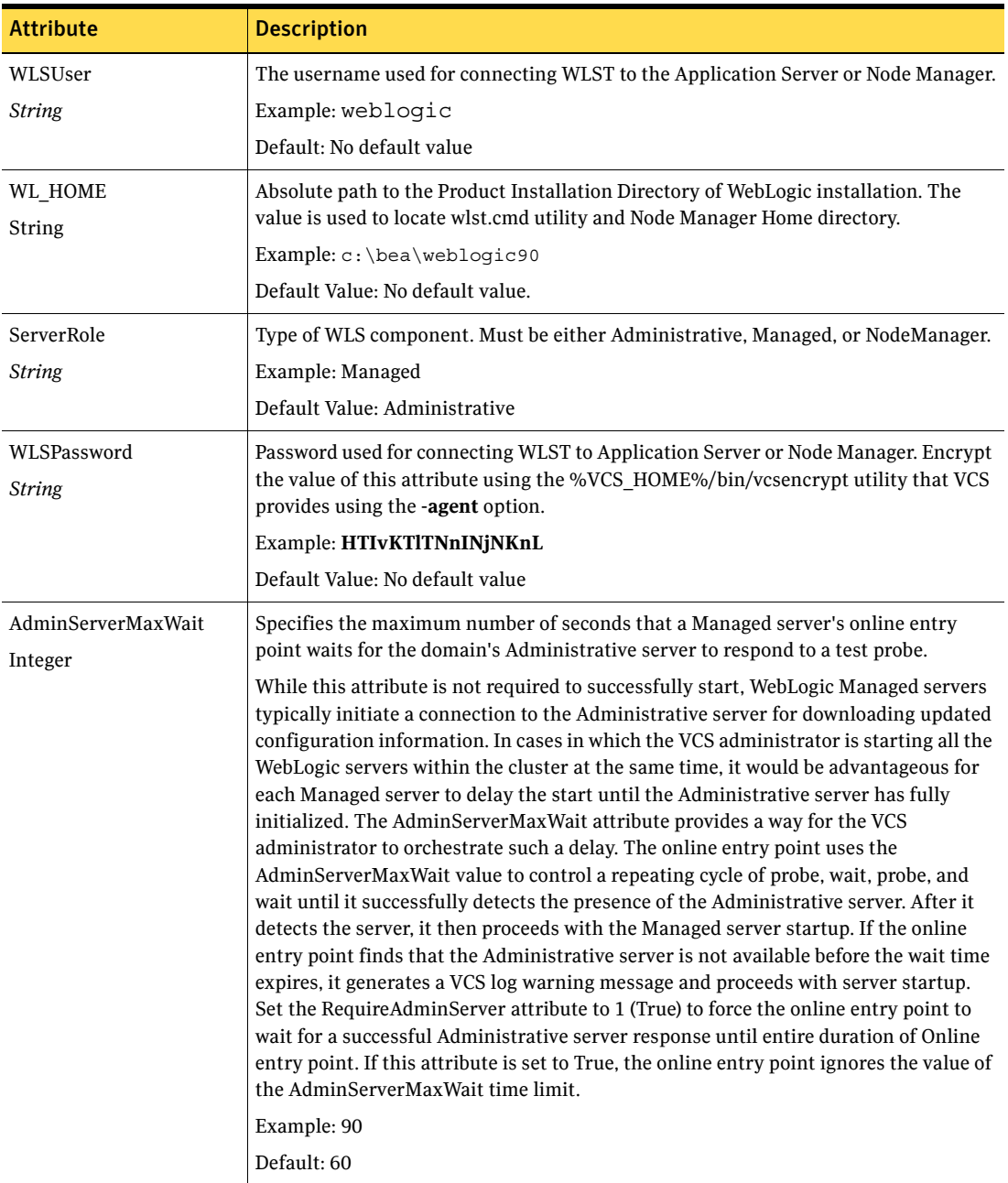

<span id="page-24-1"></span><span id="page-24-0"></span>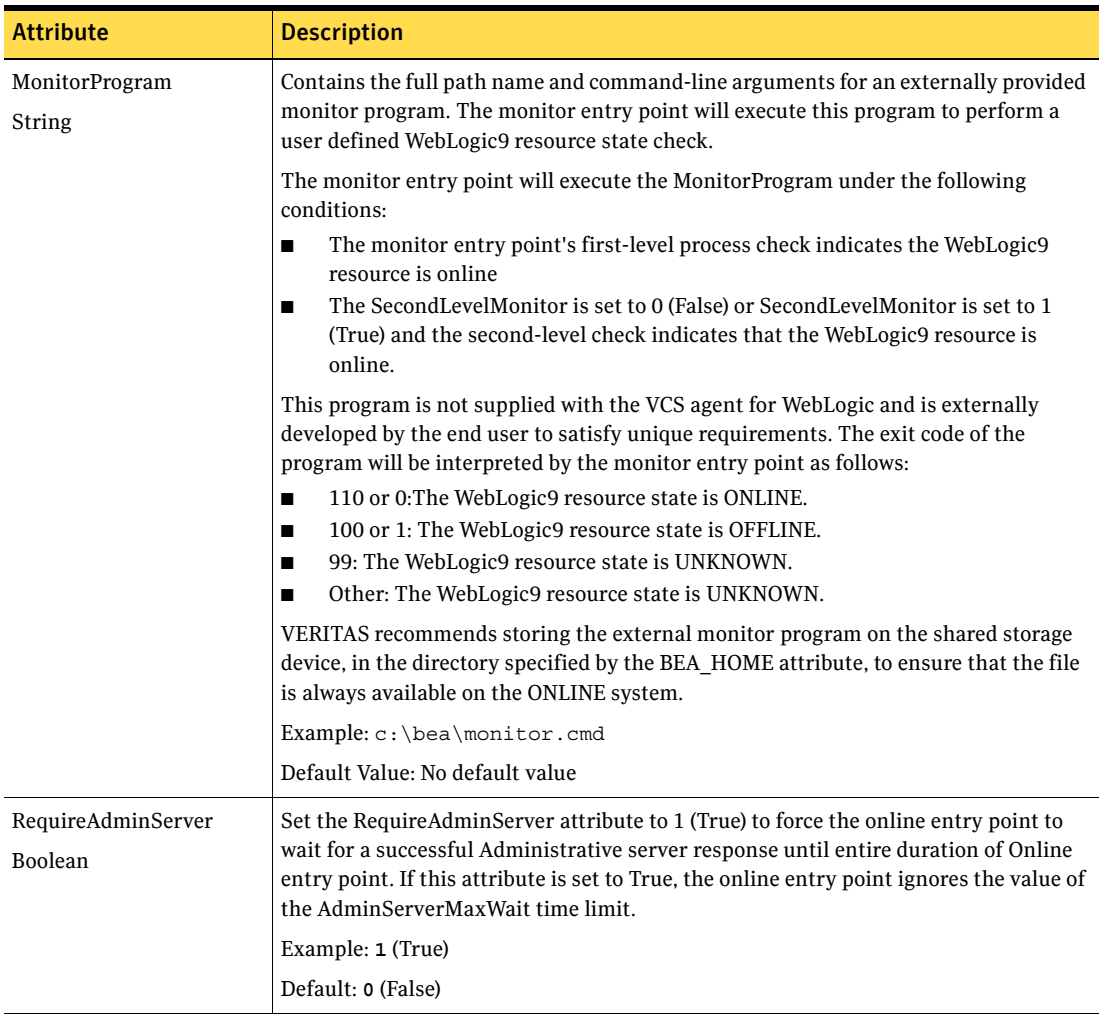

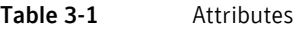

#### 26 | Configuring WebLogic Server High Availability using VCS 5.0 Agent for WebLogic Server Attributes used in different resource configurations

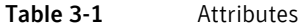

<span id="page-25-2"></span>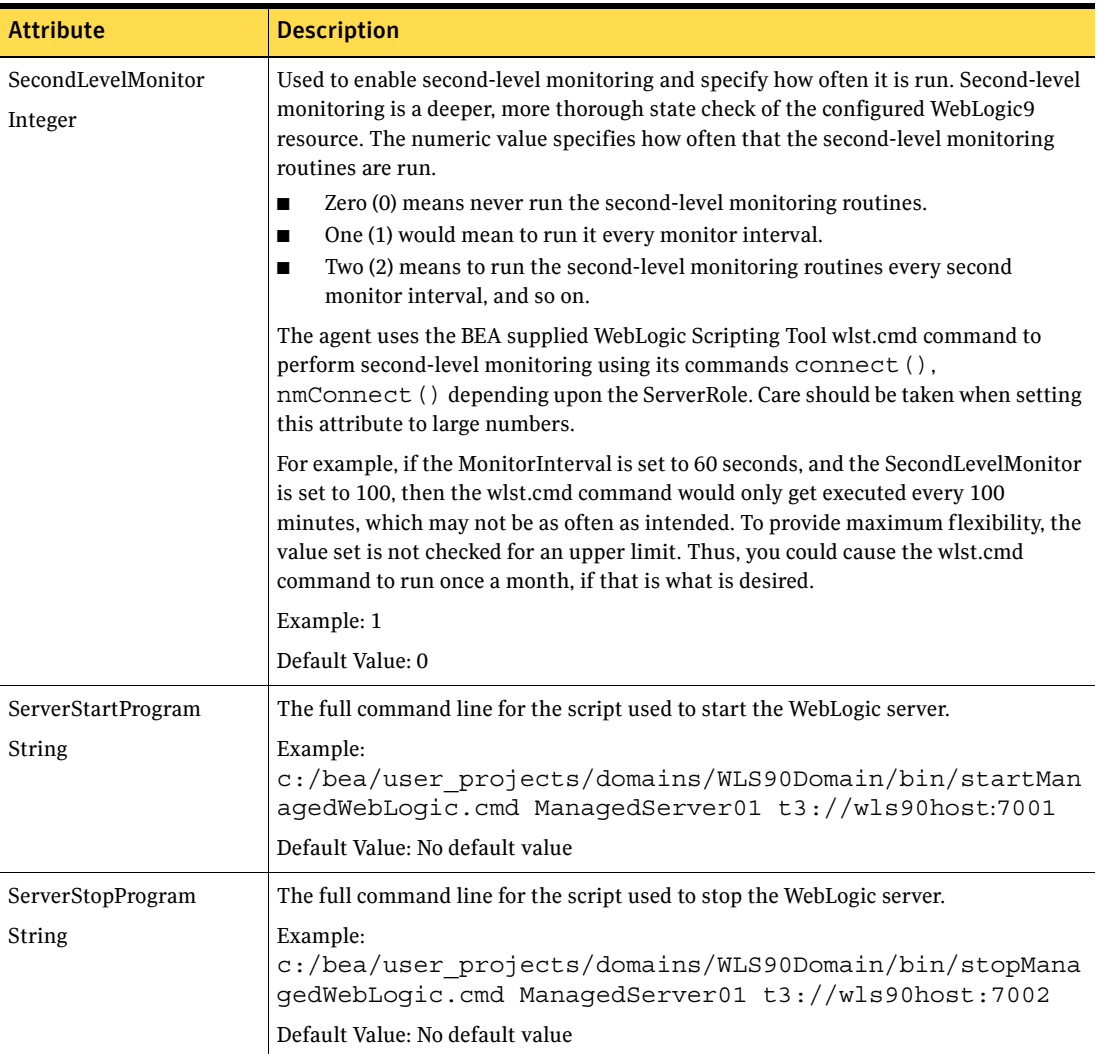

## <span id="page-25-4"></span><span id="page-25-3"></span><span id="page-25-1"></span><span id="page-25-0"></span>Attributes used in different resource configurations

For each resource configuration, some attributes may be used by the agent and others may not be used. Use the following tables to figure out which attributes must be configured for your resource depending on the required configuration for your resource. In these tables, the following conventions hold true:

SLM stands for SecondLevelMonitor attribute.

- "Yes" implies that attribute is mandatory for the given configuration.
- "Opt" implies that configuring the attribute is optional for the given configuration.
- "-" implies that the attribute is not used by the agent for the given configuration.

Table 3-2 shows the attributes used by Node Manager based configurations.

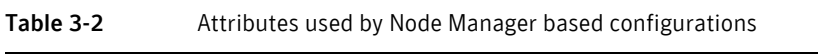

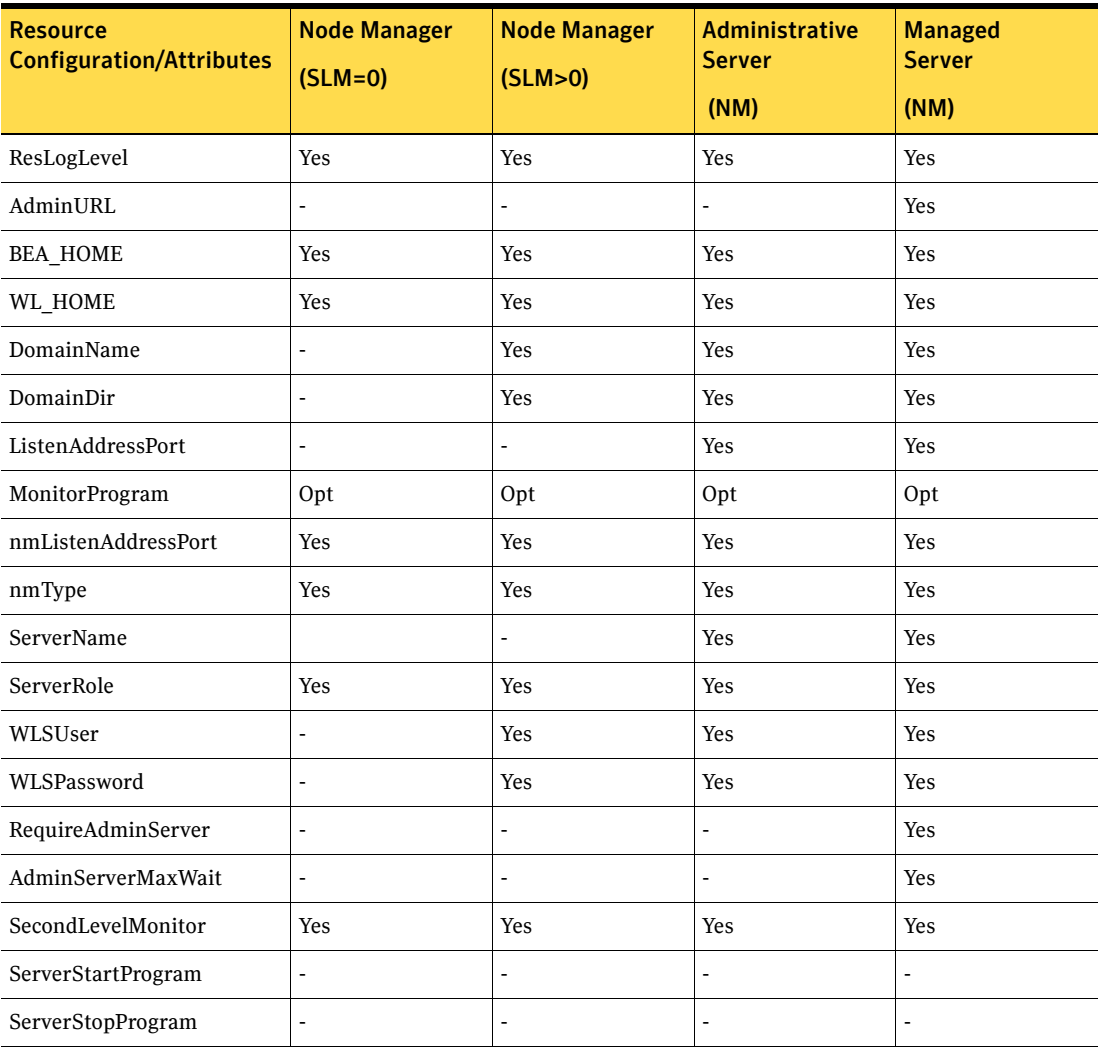

Table 3-3 shows the attributes used by non-Node Manager based configurations.

| <b>Resource</b><br><b>Configuration/Attributes</b> | <b>Managed</b><br><b>Server (NNM)</b> | <b>Managed</b><br><b>Server (NNM)</b> | <b>Administrative</b><br><b>Server (NNM)</b> | <b>Administrative</b><br><b>Server (NNM)</b> |
|----------------------------------------------------|---------------------------------------|---------------------------------------|----------------------------------------------|----------------------------------------------|
|                                                    | $(SLM=0)$                             | (SLM>0)                               | $(SLM=0)$                                    | (SLM>0)                                      |
| ResLogLevel                                        | Yes                                   | Yes                                   | Yes                                          | Yes                                          |
| AdminURL                                           | Yes                                   | Yes                                   | $\overline{a}$                               |                                              |
| <b>BEA HOME</b>                                    | Yes                                   | Yes                                   | Yes                                          | Yes                                          |
| WL_HOME                                            |                                       | Yes                                   | ÷                                            | Yes                                          |
| DomainName                                         | ÷.                                    |                                       | $\blacksquare$                               | $\blacksquare$                               |
| DomainDir                                          | Opt                                   | Opt                                   | Opt                                          | Opt                                          |
| ListenAddressPort                                  |                                       | Yes                                   |                                              | Yes                                          |
| MonitorProgram                                     | Opt                                   | Opt                                   | Opt                                          | Opt                                          |
| nmListenAddressPort                                |                                       |                                       |                                              |                                              |
| nmType                                             | ٠                                     | -                                     | $\ddot{\phantom{1}}$                         | $\blacksquare$                               |
| ServerName                                         | Yes                                   | Yes                                   | Yes                                          | Yes                                          |
| ServerRole                                         | Yes                                   | Yes                                   | Yes                                          | Yes                                          |
| WLSUser                                            |                                       | Yes                                   | ÷                                            | Yes                                          |
| WLSPassword                                        | $\overline{\phantom{a}}$              | Yes                                   | $\blacksquare$                               | Yes                                          |
| RequireAdminServer                                 | Yes                                   | Yes                                   | $\blacksquare$                               | $\blacksquare$                               |
| AdminServerMaxWait                                 | Yes                                   | Yes                                   |                                              |                                              |
| SecondLevelMonitor                                 | Yes                                   | Yes                                   | Yes                                          | Yes                                          |
| ServerStartProgram                                 | Yes                                   | Yes                                   | Yes                                          | Yes                                          |
| ServerStopProgram                                  | Yes                                   | Yes                                   | Yes                                          | Yes                                          |

Table 3-3 Attributes used by non-Node Manager based configurations

The following list shows the kind of resource configuration and the corresponding sample configuration. You can use these sample configurations as reference while configuring your resource.

- "Node Manager without SLM enabled" on page 48.
- "Node Manager with SLM enabled" on page 49.
- ■ ["Administrative server \(NM\) without SLM enabled" on page 50.](#page-49-0)
- ■ ["Administrative server \(NM\) with SLM enabled" on page 51.](#page-50-0)
- ■ ["Managed server \(NM\) without SLM enabled" on page 52.](#page-51-0)
- **"Managed server (NM) with SLM enabled"** on page 53.
- ■ ["Managed server \(NNM\) without SLM enabled" on page 54](#page-53-0).
- *"Managed server (NNM) with SLM enabled"* on page 55.
- ■ ["Administrative server \(NNM\) without SLM enabled" on page 56.](#page-55-0)
- <span id="page-28-1"></span>■ ["Administrative server \(NNM\) with SLM enabled" on page 57](#page-56-0).

### <span id="page-28-0"></span>Using WebLogic provided scripts

WebLogic built-in scripts can be used in non-Node Manager based configurations as values of ServerStartProgram and ServerStopProgram attributes. When you create a domain using the config.cmd utility, WebLogic generates some scripts. You can use the following scripts to start or stop WebLogic Server instances present in the WebLogic domain.

- To start and stop an Administrative server instance, use the following commands:
	- To start: *<DomainDir>*\bin\startWebLogic.cmd
	- To stop: *<DomainDir>*\bin\stopManagedWebLogic.cmd

Note: Using stopWebLogic.cmd to stop a Administrative server forces you to specify the user name and password in plain-text as command line parameters or as environment variables. Hence, the user can use stopManagedWebLogic.cmd to stop an Administrative server instance.

- To start or stop a Managed server instance, use these commands:
	- To start: *<DomainDir>*\bin\startManagedWebLogic.cmd
	- To stop: *<DomainDir>*\bin\stopManagedWebLogic.cmd

Note: Using the script stopManagedWebLogic.cmd to stop a Managed server with the admin url argument causes the shutdown operation to fail when the Administrative server is unavailable. To overcome this, the user can use the stopManagedWebLogic.cmd with the Managed server's url as argument in place of the admin\_url. Passing the Managed server's url as argument causes the script to execute WLST command connect() to the Managed server's URL and execute the WLST shutdown() command subsequently. Hence the script succeeds in shutting down the Managed server even when the Administrative server is unavailable.

#### <span id="page-29-1"></span><span id="page-29-0"></span>Editing the WebLogic stop script

<span id="page-29-2"></span>A configured resource for a WebLogic Server can use a WebLogic supplied stop script to go offline by specifying it in the ServerStopProgram attribute.

You may encounter an issue with the WebLogic supplied stop scripts, *<DomainDir>*/bin/stopWebLogic.cmd and *<DomainDir>*/bin/stopManagedWebLogic.cmd.

These stop scripts send commands to the wlst.cmd utility. These commands are written into a temporary file, shutdown.py.

An issue may occur if you have configured two or more VCS resources for servers belonging to the same WebLogic domain. When you attempt to bring these resources offline at the same time, all the stop scripts attempt to write the wlst commands into the same shutdown.py file. This attempt may create race conditions and some of the stop scripts may fail to complete execution.

To resolve this issue do the following:

- 1 Create a copy of the *<DomainDir>*/bin/stopWebLogic.cmd file.
- 2 Rename the copy as *<DomainDir>*/bin/stopWebLogic\_old.cmd.
- 3 In the stopWebLogic.cmd file, ensure that the wlst commands are sent directly to the stdin of the wlst.cmd utility, instead of being written into a temporary file.

For example, replace these lines:

```
echo connect^(%userID% %password% 
url='%ADMIN_URL%',adminServerName='%SERVER_NAME%'^) 
>"shutdown.py" echo shutdown^('%SERVER_NAME%','Server'^) 
>>"shutdown.py" echo exit^(^) >>"shutdown.py" echo Stopping 
Weblogic Server...%JAVA HOME%\bin\java %JAVA OPTIONS%
weblogic.WLST shutdown.py 2>&1 
with the following lines:
```

```
echo Stopping Weblogic Server...echo connect^(%userID% 
%password% 
url='%ADMIN_URL%',adminServerName='%SERVER_NAME%'^);shutdown^('
%SERVER_NAME%','Server'^) ;exit^(^) | %JAVA_HOME%\bin\java
%JAVA_OPTIONS% weblogic.WLST
```
### <span id="page-30-0"></span>Managing WebLogic servers with identical names

In a non-Node Manager based configuration, if two Administrative servers having identical names and belonging to different domains, are running on the same system, the agent monitor may yield multiple results while matching the pattern on process command lines.

To avoid any discrepancy, follow these steps for the WebLogic servers. For an Administrative server instance:

- a Make a copy of the startWebLogic.cmd file. Rename the copy as startWebLogic\_new.cmd.
- **b** In the startWebLogic new.cmd file, add this line: set JAVA\_OPTIONS= -Dweblogic.system.BootIdentityFile=*<DomainDir>*\ser vers\*<Admin\_server\_name>*\security\boot.properties
- c Specify the startWebLogic\_new.cmd file in the ServerStartProgram attribute for the WebLogic9 resource.
- d Set the value for DomainDir attribute for the WebLogic9 resource. These steps ensure that *<DomainDir>* appears in the command line for the Administrative server process. Hence, the Administrative server process is uniquely identified, even if another WebLogic Server instance with the same name is running in the system.

### <span id="page-30-1"></span>Avoiding storing unencrypted credentials in startup/shutdown scripts

Whenever you configure a WebLogic9 resource that uses WebLogic provided scripts to start and stop the WebLogic server it is recommended to have the boot identity files to avoid storing unencrypted credentials in startup/shutdown scripts. The boot identity file boot.properties should be created for the WebLogic server and placed in the security directory of the server.

#### For example,

c:\bea\wls90\admin\user\_projects\domains\WLS90Domain\servers\Manage dServer01\security.

For more details, refer to http://edocs.bea.com/wls/docs90/server\_start/overview.html#1068976.

Note: If you do not have the boot.properties file, and have not provided the username/password to start/stop scripts, the start and stop scripts will prompt you for a username and password. If the cluster invokes the start or stop operation, this prompt causes the operation to fail.

## <span id="page-31-0"></span>Configuring WebLogic Server for high availability using VCS

Do the following steps to make WebLogic Server components that are part of a domain highly available using VCS.

- <span id="page-31-1"></span>1 Create and configure a VCS Service Group that consists of a Lanman, an IP address, a mount point directory, and disk group resources. Refer to the cluster documentation for details about a Service Group.
- 2 Bring the Service Group online.
- 3 Install WebLogic Server software. Ensure that you select the mount directory that you created in [step 1](#page-31-1) as the BEA home directory. While creating the domain using the config.cmd utility, ensure that you configure the WebLogic servers to listen on the virtual address of the Lanman resource.
- 4 Configure individual WebLogic9 resources for each of the components you want VCS to manage in the service group.
- 5 Attempt to:
	- Online the Service Group.
	- Offline the Service Group.
	- Switchover the Service Group to remaining systems that are part of the Service groups SystemList attribute.

# <span id="page-32-1"></span><span id="page-32-0"></span>Uninstalling the Veritas Agent for WebLogic Server

<span id="page-32-2"></span>Perform the following steps to remove the Veritas high availability agent for WebLogic Server from the cluster. You must perform these steps while the cluster is active.

#### To uninstall the agent

- 1 Ensure that all clustered VCS resources are offline.
- 2 From the cluster, remove all the resources that use the agent for WebLogic Server.
- 3 Log on to a system in the cluster from which you want to uninstall the agent as a user with administrative privileges.

Note: While performing uninstallation on Windows 2003 systems, ensure that you have a user with administrative privileges logged in into the console session of each of the nodes on which you want to uninstall the agent. To login into the console session, you can use the mstsc /console command.

- 4 Click **Start** > **Settings** > **Control Panel**. The Control Panel window opens.
- 5 Double-click **Add/Remove Programs**. The Add or Remove Programs window opens.
- 6 From the list of programs, select **VCS Agent 5.0 for WebLogic Server**.
- 7 Click **Change/Remove**.
- 8 Follow the instructions that the uninstall program provides, to complete the uninstallation of agent for WebLogic Server.

Uninstalling the Veritas Agent for WebLogic Server

Chapter

# <span id="page-34-0"></span>Troubleshooting the Veritas Agent for WebLogic Server

This chapter covers issues related to VCS resources that are configured to provide high availability for WebLogic Server components in a WebLogic Server domain. The information in this chapter is intended to help you resolve issues effectively. You may come across unique issues for which you can contact Symantec support.

### <span id="page-34-1"></span>Using correct software and operating system versions

To ensure that no issues arise due to incorrect software and operating system versions, refer to ["Supported software" on page 8](#page-7-3) for the correct versions of operating system and software to be installed on the resource systems.

## <span id="page-34-2"></span>Problems starting a Managed server through the Administrative console

You may encounter problems while starting a Managed server through the Administrative console. When you start a Managed server through the console, the Administrative server sends a request to the Node Manager to start the Managed server. The Administrative server sends this request using SSL communication.

If the Node Manager is running on a virtual host, this communication may fail. This failure may occur because the Node Manager uses default SSL certificates that contain the real host name of the physical node on which the Node Manager is running. The URL used for connecting to the Node Manager contains the virtual host name of the Node Manager, which is different from the physical host name of the node. The Administrative server rejects the communication because of this mismatch.

To overcome this mismatch, you can perform one of the following procedures:

■ Generate new SSL certificates

You can generate new SSL certificates that contain the virtual host name of the Node Manager. Then, configure the Node Manager to use the new SSL certificates.

For more details about creating SSL certificates, refer to the following links:

- http://e-docs.bea.com/wls/docs90/secmanage/ssl.html
- http://edocs.bea.com/wls/docs90/server\_start/nodemgr.html
- http://e-docs.bea.com/wls/docs90/secmanage/identity\_trust.html

BEA Systems recommends generating new SSL certificates using reliable certification authorities as best security practice. Otherwise, you can generate certificates and keystores which use virtual hostname, using the tools, CertGen and ImportPrivateKey that WebLogic provides.

■ Disable the host name verification function

You can disable the host name verification function in the Administrative server properties. For details about disabling the function, refer to the following link:

http://e-docs.bea.com/wls/docs90/ConsoleHelp/taskhelp/security/Disable HostNameVerification.html.

## <span id="page-35-0"></span>Unable to bring two or more VCS resources offline simultaneously

This error may occur if you have configured two or more VCS resources for servers belonging to the same WebLogic domain and VCS attempts to bring these resources offline simultaneously.

<span id="page-35-2"></span>For details about resolving this issue, refer to ["Editing the WebLogic stop script"](#page-29-1)  [on page 30.](#page-29-1)

## <span id="page-35-1"></span>Reviewing log files

If the configured VCS resource is not working properly, you can take a look at the log files to diagnose the problem.

## <span id="page-36-8"></span><span id="page-36-0"></span>Inspecting VCS log files

<span id="page-36-9"></span>In case of problems while using the agent for WebLogic, you can access the VCS engine log file for more information about the particular resource.

<span id="page-36-6"></span>The VCS engine log file is present in c:\program files\veritas\cluster server\log\engine\_A.txt.

## <span id="page-36-4"></span><span id="page-36-1"></span>Inspecting agent logs

The agent log file is present in c:\program files\veritas\cluster server\log\WebLogic9\_A.txt file.

<span id="page-36-7"></span>Error and informational messages logged by the agent can be seen in the cluster manager java console Agent logs under WebLogic9 resource type.

## <span id="page-36-5"></span><span id="page-36-2"></span>Inspecting temporary log files generated by agent

The agent logs output of scripts run by it in %Windir%/temp/VRTSWebLogic9 in files of the form *<resourcename>.<entrypointname>.out*.

#### **Example**

c:\windows\temp\VRTSWebLogic9\wls90sg\_adminserver\_weblogic9.online.  $O(1)$ 

### <span id="page-36-3"></span>Using WebLogic Server components' log files

If a WebLogic Server is facing problems, you can view the server log files to further diagnose the problem.

■ For Administrative and Managed servers, the log files are located in the *<DomainDir>*\servers\*<ServerName>*\logs directory. For example:

```
c:\bea\wls90\admin\user_projects\domains\WLS90Domain\servers\ma
nagedserver01\logs
```
■ For Node Manager, the log files are located in the *<WL\_HOME>*\common\nodemanager directory. For example:

c:\bea\wls90\admin\weblogic90\common\nodemanager

38 | Troubleshooting the Veritas Agent for WebLogic Server Using WebLogic Server components' log files

# **Appendix**

# <span id="page-38-2"></span><span id="page-38-0"></span>Command Line Pattern Matching for Node Manager based configurations

This appendix contains the pattern matching that the agent applies on the command lines of processes running in the system to match the unique process for the resource.

This appendix contains the following sections:

- [ServerRole is NodeManager](#page-38-1)
- [ServerRole is Administrative and ServerStartProgram is null](#page-39-0)
- [ServerRole is Managed and ServerStartProgram is null](#page-40-0)

### <span id="page-38-1"></span>ServerRole is NodeManager

The following pattern matching applies:

- The command line begins with *<BEA\_HOME>,* followed by 0 or more characters, followed by the string java.
- The command line contains the string weblogic.NodeManager.
- The command line contains the string ListenAddress=*<nmListenAddress>* followed by a space.
- The command line contains the string ListenPort=<nmListenPort> followed by a space.

#### **Example command line**

40 | Command Line Pattern Matching for Node Manager based configurations ServerRole is Administrative and ServerStartProgram is null

```
C:\bea\JROCKI~1\jre\bin\javaw.exe -classpath 
"C:\bea\JROCKI~1\jre\lib\rt. 
jar;C:\bea\JROCKI~1\jre\lib\i18n.jar;C:\bea\patch_weblogic901\profi
les\default\sys_manifest_classpath\weblogic_patch.jar;C:\bea\JROCKI
~1\lib\tools.jar;C:\bea\WEBLOG~1\server\lib\weblogic_sp.jar;C:\bea\
WEBLOG~1\server\lib\weblogic.jar;C:\bea 
\WEBLOG~1\server\lib\webservices.jar;C:\Program 
Files\VERITAS\Security\Authentication\bin\AtWrapper.jar;C:\Program 
Files\VERITAS\Security\Authentication\bin\vssatgui.jar;C:\Program 
Files\VERITAS\Security\Authentication\bin\VxHelpViewer.jar;
C:\Program 
Files\VERITAS\Security\Authentication\bin\VxHelpViewerl10n.jar"
-DListenAddress=localhost
-DNodeManagerHome=c:/bea/weblogic90/common/nodemanager 
-DQuitEnabled=true -DListenPort=5556 weblogic.NodeManager "-v"
```
## <span id="page-39-0"></span>ServerRole is Administrative and ServerStartProgram is null

The following pattern matching applies:

- The command line begins with *<BEA\_HOME>*, followed by 0 or more characters, followed by the string  $\frac{1}{4}$  ava followed by 0 or more characters, followed by weblogic.Name=*<AdminServerName>*, followed by space.
- The command line ends with weblogic. Server.
- The command line contains <*DomainDir*> followed by front slash or back slash.

#### **Example command line**

```
C:\bea\wls90\admin\JROCKI~1\jre\bin\java
-Dweblogic.Name=AdminServer
-Djava.security.policy=C:\bea\wls90\admin\WEBLOG~1\server\lib\weblo
gic.policy 
"-Djava.library.path=C:\bea\wls90\admin\WEBLOG~1\server\bin;.;C:\WI
NDOWS\system32;C:\WINDOWS;C:\bea\wls90\admin\WEBLOG~1\server\native
\win\32;C:\bea\wls90\admin\WEBLOG~1\server\bin;C:\bea\wls90\admin\J
ROCKI~1\jre\bin;C:\bea\wls90\admin\JROCKI~1\bin;C:\bea\wls90\admin\
WEBLOG~1\server\native\win\32\oci920_8;c:\program
files\mks\mksnt;C:\WINDOWS\system32;C:\WINDOWS;C:\WINDOWS\System32\
Wbem;C:\Program Files\VERITAS\VERITAS Object Bus\bin;C:\Program 
Files\VERITAS\VERITAS Volume Manager 4.3\;C:\Program 
Files\VERITAS\VRTSjre\AccessBridge;C:\Program 
Files\VERITAS\Security\Authentication\bin;C:\Program 
Files\VERITAS\VRTSPerl\bin;C:\Program 
Files\VERITAS\comms\llt;C:\Program 
Files\VERITAS\comms\gab;C:\Program Files\VERITAS\Cluster 
server\bin;C:\Program Files\VERITAS\Cluster
```

```
server\bin\VCW;C:\Program Files\Microsoft SQL Server\80\Tools\BINN" 
-Djava.class.path=.;C:\bea\wls90\admin\patch_weblogic901\profiles\d
efault\sys manifest classpath\weblogic patch.jar;C:\bea\wls90\admin
\JROCKI~1\lib\tools.jar;C:\bea\wls90\admin\WEBLOG~1\server\lib\webl
ogic_sp.jar;C:\bea\wls90\admin\WEBLOG~1\server\lib\weblogic.jar;C:\
bea\wls90\admin\WEBLOG~1\server\lib\webservices.jar 
-Dweblogic.system.BootIdentityFile=C:\bea\wls90\admin\user_projects
\domains\WLS90Domain\servers\AdminServer\security\boot.properties
```
-Dweblogic.nodemanager.ServiceEnabled=true weblogic.Server

### <span id="page-40-0"></span>ServerRole is Managed and ServerStartProgram is null

The following pattern matching applies:

- Command line begins with *<BEA\_HOME>*, followed by 0 or more characters, followed by the string *java*, followed by 0 or more characters, followed by weblogic.Name=*<ManagedServerName>*, followed by space.
- Command line ends with weblogic.Server.
- Command line contains *<DomainDir>* followed by front slash or back slash.
- Command line contains management.server=*<AdminURL>* followed by space.

#### **Example command line**

C:\bea\wls90\admin\JROCKI~1\jre\bin\java -Dweblogic.Name=ManagedServer01 -Djava.security.policy=C:\bea\wls90\admin\WEBLOG~1\server\lib\weblo gic.policy -Dweblogic.management.server=http://wls90host:7001 "-Djava.library.path=C:\bea\wls90\admin\WEBLOG~1\server\bin;.;C:\WI NDOWS\system32;C:\WINDOWS;C:\bea\wls90\admin\WEBLOG~1\server\native \win\32;C:\bea\wls90\admin\WEBLOG~1\server\bin;C:\bea\wls90\admin\J  $ROCKI~1\ire\bin 2:\bea\wls90\admin\JKOCKL~1\bin 2:\bea\wls90\admin\$ WEBLOG~1\server\native\win\32\oci920\_8;c:\program files\mks\mksnt;C:\WINDOWS\system32;C:\WINDOWS;C:\WINDOWS\System32\ Wbem;C:\Program Files\VERITAS\VERITAS Object Bus\bin;C:\Program Files\VERITAS\VERITAS Volume Manager 4.3\;C:\Program Files\VERITAS\VRTSjre\AccessBridge;C:\Program Files\VERITAS\Security\Authentication\bin;C:\Program Files\VERITAS\VRTSPerl\bin;C:\Program Files\VERITAS\comms\llt;C:\Program Files\VERITAS\comms\gab;C:\Program Files\VERITAS\Cluster server\bin;C:\Program Files\VERITAS\Cluster server\bin\VCW;C:\Program Files\Microsoft SQL Server\80\Tools\BINN" -Djava.class.path=.;C:\bea\wls90\admin\patch\_weblogic901\profiles\d efault\sys manifest classpath\weblogic patch.jar;C:\bea\wls90\admin

42 Command Line Pattern Matching for Node Manager based configurations ServerRole is Managed and ServerStartProgram is null

```
\JROCKI~1\lib\tools.jar;C:\bea\wls90\admin\WEBLOG~1\server\lib\webl
ogic_sp.jar;C:\bea\wls90\admin\WEBLOG~1\server\lib\weblogic.jar;C:\
bea\wls90\admin\WEBLOG~1\server\lib\webservices.jar 
-Dweblogic.system.BootIdentityFile=C:\bea\wls90\admin\user_projects
```
\domains\WLS90Domain\servers\ManagedServer01\data\nodemanager\boot.

```
properties -Dweblogic.nodemanager.ServiceEnabled=true
```
-Dweblogic.security.SSL.ignoreHostnameVerification=true

-Dweblogic.ReverseDNSAllowed=false weblogic.Server

# Appendix

# <span id="page-42-2"></span><span id="page-42-0"></span>Command Line Pattern Matching for non-Node Manager based configurations

This appendix contains the pattern matching that the agent applies on the command lines of processes running in the system to match the unique process for the resource.

This appendix contains the following sections:

- [ServerRole is Administrative and ServerStartProgram is non-null](#page-42-1)
- [ServerRole is Managed and ServerStartProgram is non-null](#page-43-0)

### <span id="page-42-1"></span>ServerRole is Administrative and ServerStartProgram is non-null

The following pattern matching applies:

- Command line begins with <*BEA\_HOME*>, followed by 0 or more characters, followed by the string  $\frac{1}{2}$  ava, followed by 0 or more characters, followed by weblogic.Name=*<AdminServerName>*, followed by space.
- Command line ends with weblogic. Server.
- If *<DomainDir>* is non-null, command line contains *<DomainDir>* followed by front slash or back slash.

#### **Example command line of Admin server started with startWebLogic.cmd**

```
c:\bea\wls90\admin\jdk150~1\bin\java -client -xms256m -xmx512m 
-xx:compilethreshold=8000 -xx:permsize=32m -xx:maxpermsize=128m 
-xverify:none -da -dplatform.home=c:\bea\wls90\admin\weblog~1 
-dwls.home=c:\bea\wls90\admin\weblog~1\server 
-dwli.home=c:\bea\wls90\admin\weblog~1\integration
-dweblogic.management.discover=true 
-dweblogic.productionmodeenabled= -dwlw.iterativedev=
-dwlw.testconsole= -dwlw.logerrorstoconsole= 
-dweblogic.ext.dirs=c:\bea\wls90\admin\patch_weblogic901\profiles\d
efault\sysext manifest classpath -dweblogic.Name=AdminServer
-djava.security.policy=c:\bea\wls90\admin\weblog~1\server\lib\weblo
gic.policy weblogic.Server
```
## <span id="page-43-0"></span>ServerRole is Managed and ServerStartProgram is non-null

The following pattern matching applies:

- Command line begins with <*BEA\_HOME*>, followed by 0 or more characters, followed by the string java, followed by 0 or more characters, followed by weblogic.Name=*<ManagedServerName>*, followed by space.
- Command line ends with weblogic.Server.
- If *<DomainDir>* is non-null, command line contains *<DomainDir>* followed by front slash or back slash.
- Command line contains management.server=<*AdminURL*> followed by space.

#### **Example command line of server started using startManagedWebLogic.cmd**

```
C:\bea\wls90\admin\JDK150~1\bin\java -server -Xms256m -Xmx512m 
-XX:MaxPermSize=128m 
-Dweblogic.security.SSL.trustedCAKeyStore="C:\bea\wls90\admin\weblo
gic90\server\lib\cacerts" -da 
-Dplatform.home=C:\bea\wls90\admin\WEBLOG~1 
-Dwls.home=C:\bea\wls90\admin\WEBLOG~1\server 
-Dwli.home=C:\bea\wls90\admin\WEBLOG~1\integration 
-Dweblogic.management.discover=false 
-Dweblogic.management.server=t3://wls90host:7001 
-Dwlw.iterativeDev=false -Dwlw.testConsole=false 
-Dwlw.logErrorsToConsole= 
-Dweblogic.ext.dirs=C:\bea\wls90\admin\patch_weblogic901\profiles\d
efault\sysext manifest classpath -Dweblogic.Name=ManagedServer01
Djava.security.policy=C:\bea\wls90\admin\WEBLOG~1\server\lib\weblog
ic.policy weblogic.Server
```
# Appendix

# <span id="page-44-1"></span><span id="page-44-0"></span>Sample Configurations

This appendix contains samples of agent type definition, typical service group configuration, and resource configurations. The service group sample configuration graphically depicts the resource types, resources, and resource dependencies within the service group. Review these dependencies carefully before configuring the agent. For more information about these resource types, see the *Veritas Cluster Server Bundled Agents Reference Guide*.

This appendix contains the following sections:

- [Sample agent type definition](#page-45-0)
- [Sample service group configuration](#page-46-0)
- [Sample resource configurations](#page-47-0)

## <span id="page-45-1"></span><span id="page-45-0"></span>Sample agent type definition

#### Following is the agent type definition.

```
type WebLogic9 (
   static keylist LogDbg = \{DBG_21\}static i18nstr ArgList[] = { ResLogLevel, State, IState, 
AdminURL, BEA_HOME, WL_HOME, DomainName, DomainDir, 
ListenAddressPort, MonitorProgram, nmListenAddressPort, nmType, 
ServerName, ServerRole, WLSUser, WLSPassword, RequireAdminServer, 
AdminServerMaxWait, SecondLevelMonitor, ServerStartProgram, 
ServerStopProgram }
   str ResLogLevel = INFO
   str AdminURL
   str BEA_HOME
   str WL_HOME
   str DomainName
   str DomainDir
   str ListenAddressPort
   str MonitorProgram
   str nmListenAddressPort
   str nmType = ssl
   str ServerName
   str ServerRole
   str WLSUser
   str WLSPassword
   boolean RequireAdminServer = 0
   int AdminServerMaxWait = 60
   int SecondLevelMonitor
   str ServerStartProgram
   str ServerStopProgram
)
```
### <span id="page-46-2"></span><span id="page-46-0"></span>Sample service group configuration

[Figure C-1](#page-46-1) shows a sample service group configuration in a VCS environment. In this service group configuration:

- wls90sg\_nodemgr\_weblogic9 is a WebLogic9 resource used to manage a WebLogic Node Manager.
- wls90sg\_adminserver\_weblogic9 is a WebLogic9 resource used to manage a WebLogic Administrative server.
- wls90sg\_managedserver01\_weblogic9 is a WebLogic9 resource used to manage a WebLogic Managed server.
- wls90sg\_managedserver02\_weblogic9 is a WebLogic9 resource used to manage a WebLogic Managed server.

<span id="page-46-1"></span>Figure C-1 Sample service group configuration

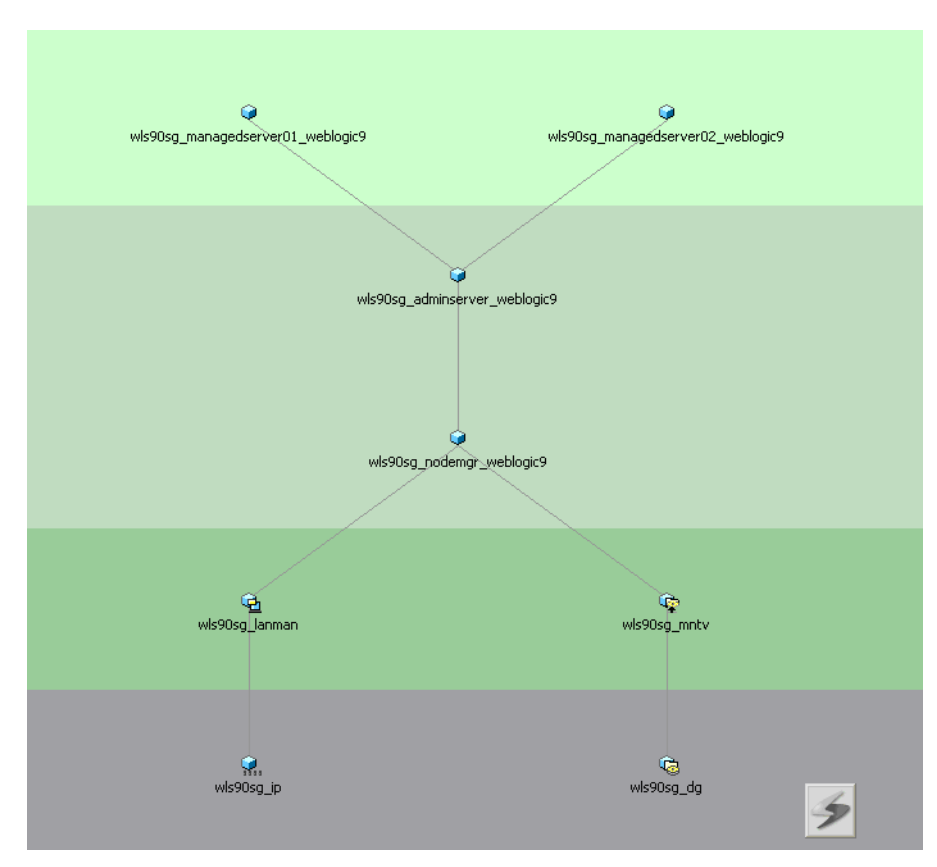

## <span id="page-47-0"></span>Sample resource configurations

[Figure C-2](#page-47-2) depicts a typical configuration for Node Manager with second level monitoring (SLM) not enabled.

#### <span id="page-47-2"></span>Figure C-2 Node Manager without SLM enabled

<span id="page-47-1"></span>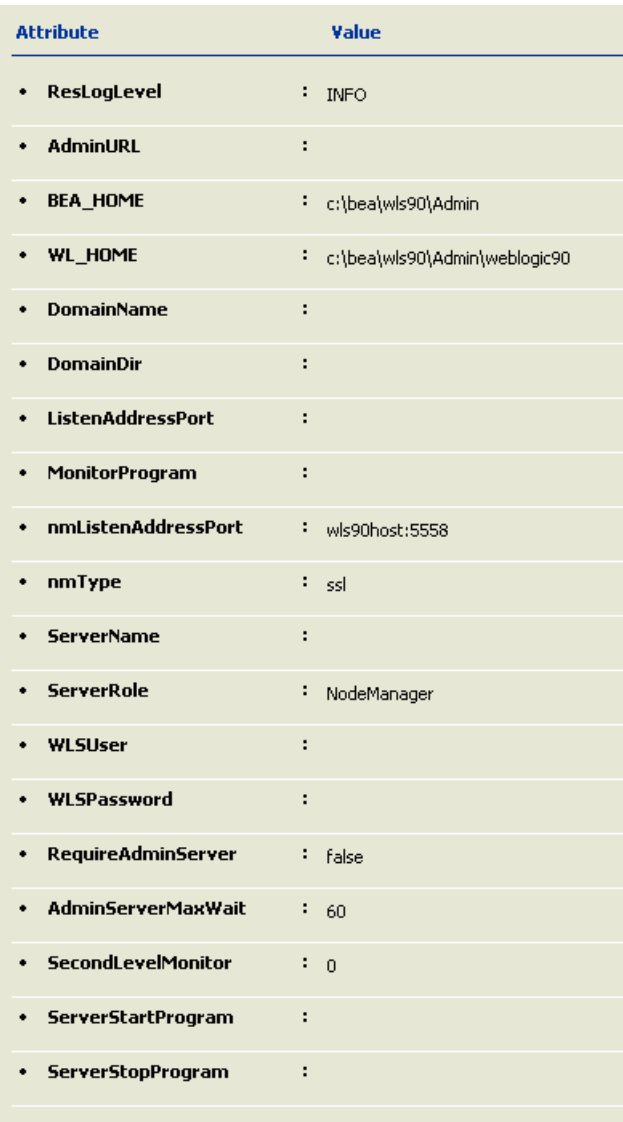

[Figure C-3](#page-48-1) depicts a typical configuration for Node Manager with second level monitoring (SLM) enabled.

#### <span id="page-48-1"></span>Figure C-3 Node Manager with SLM enabled

<span id="page-48-0"></span>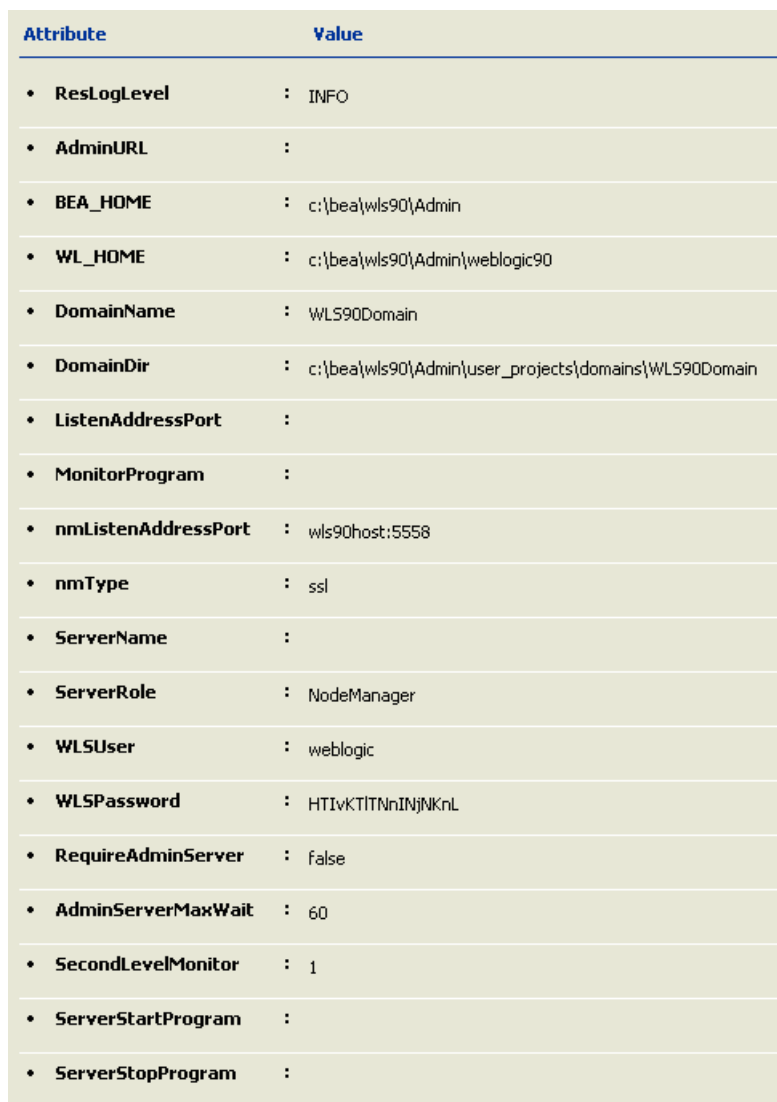

[Figure C-4](#page-49-1) depicts a typical configuration for Administrative server (NM) with second level monitoring (SLM) not enabled.

<span id="page-49-0"></span>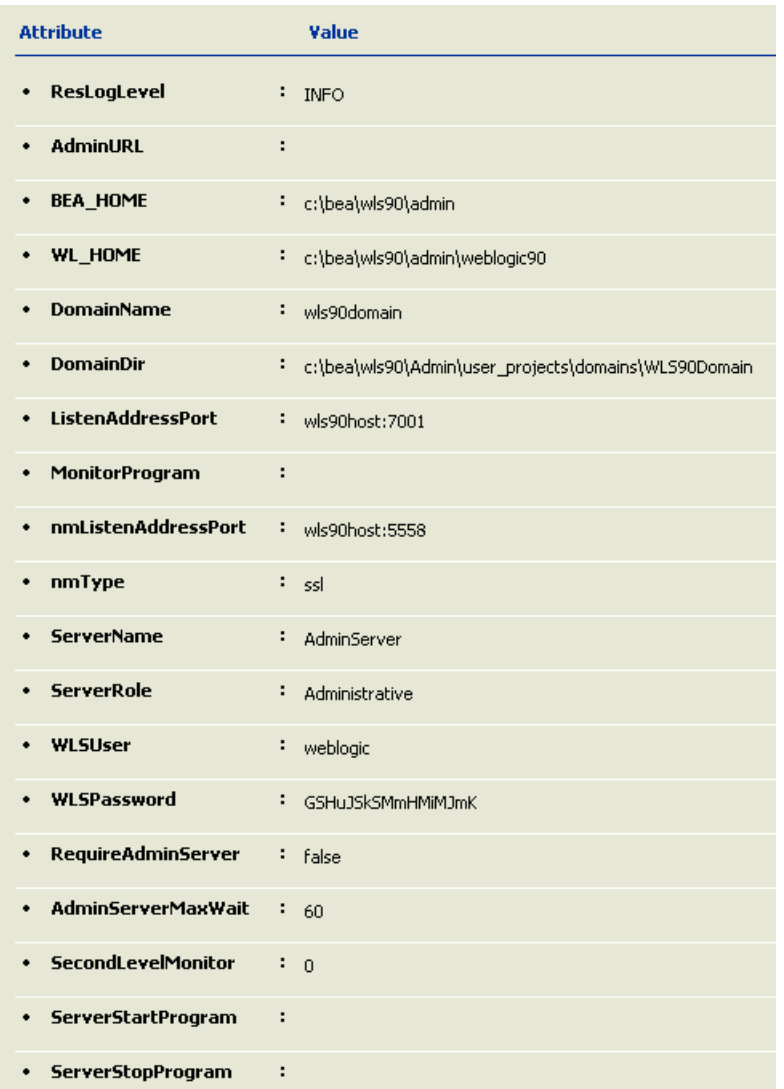

<span id="page-49-1"></span>Figure C-4 Administrative server (NM) without SLM enabled

[Figure C-5](#page-50-1) depicts a typical configuration for Administrative server (NM) with the second level monitoring (SLM) enabled.

<span id="page-50-1"></span><span id="page-50-0"></span>Figure C-5 Administrative server (NM) with SLM enabled

| <b>Attribute</b>              | Value                                                     |
|-------------------------------|-----------------------------------------------------------|
| <b>ResLogLevel</b>            | н<br><b>INFO</b>                                          |
| <b>AdminURL</b>               | ÷                                                         |
| <b>BEA HOME</b><br>٠          | ÷,<br>c:\bea\wls90\admin                                  |
| WL_HOME                       | ÷,<br>c:\bea\wls90\admin\weblogic90                       |
| <b>DomainName</b>             | н<br>wls90domain                                          |
| <b>DomainDir</b><br>٠         | ٠<br>c:\bea\wls90\Admin\user_projects\domains\WLS90Domain |
| <b>ListenAddressPort</b><br>٠ | ÷<br>wls90host:7001                                       |
| MonitorProgram                | н                                                         |
| <b>nmListenAddressPort</b>    | ÷<br>wls90host:5558                                       |
| nmType                        | ÷<br>ssl                                                  |
| <b>ServerName</b>             | ٠<br>AdminServer                                          |
| <b>ServerRole</b>             | ÷<br>Administrative                                       |
| <b>WLSUser</b>                | ٠<br>weblogic                                             |
| WLSPassword<br>٠              | ÷<br>GSHuJSkSMmHMiMJmK                                    |
| RequireAdminServer<br>٠       | ÷.<br>false                                               |
| <b>AdminServerMaxWait</b>     | ÷.<br>60                                                  |
| <b>SecondLevelMonitor</b>     | ÷<br>$\mathbf{1}$                                         |
| <b>ServerStartProgram</b>     | ÷                                                         |
| <b>ServerStopProgram</b><br>٠ | ÷                                                         |

[Figure C-6](#page-51-1) depicts a typical configuration for Managed server (NM) with second level monitoring (SLM) not enabled.

<span id="page-51-0"></span>![](_page_51_Picture_25.jpeg)

<span id="page-51-1"></span>Figure C-6 Managed server (NM) without SLM enabled

Figure C-7 depicts a typical configuration for Managed server (NM) with second level monitoring (SLM) enabled.

Figure C-7 Managed server (NM) with SLM enabled

<span id="page-52-0"></span>

| <b>Attribute</b>               | Value                                                     |
|--------------------------------|-----------------------------------------------------------|
| <b>ResLogLevel</b>             | ÷<br><b>INFO</b>                                          |
| <b>AdminURL</b>                | ÷<br>http://wls90host:7001                                |
| <b>BEA_HOME</b><br>٠           | ÷<br>c:\bea\wls90\admin                                   |
| <b>WL_HOME</b>                 | c:\bea\wls90\admin\weblogic90<br>÷                        |
| <b>DomainName</b>              | ٠<br>WLS90Domain                                          |
| <b>DomainDir</b><br>٠          | ÷<br>c:\bea\wls90\Admin\user_projects\domains\WLS90Domain |
| <b>ListenAddressPort</b><br>٠  | ÷<br>wls90host:7002                                       |
| MonitorProgram                 | ÷                                                         |
| <b>nmListenAddressPort</b>     | ÷<br>wls90host:5558                                       |
| nmType                         | ÷<br>ssl                                                  |
| <b>ServerName</b>              | ÷<br>ManagedServer01                                      |
| <b>ServerRole</b>              | ÷<br>Managed                                              |
| <b>WLSUser</b>                 | ÷<br>weblogic                                             |
| WLSPassword                    | ÷<br>IUJwLUmUOoJOkOLoM                                    |
| <b>RequireAdminServer</b><br>٠ | ÷<br>false                                                |
| <b>AdminServerMaxWait</b>      | ÷<br>10                                                   |
| <b>SecondLevelMonitor</b>      | ÷<br>$\mathbf{1}$                                         |
| ServerStartProgram             | ÷                                                         |
| <b>ServerStopProgram</b><br>٠  | ÷                                                         |

#### 54 | Sample Configurations Sample resource configurations

[Figure C-8](#page-53-1) depicts a typical configuration for Managed server (NNM) with the second level monitoring (SLM) not enabled.

<span id="page-53-1"></span><span id="page-53-0"></span>Figure C-8 Managed server (NNM) without SLM enabled

![](_page_53_Picture_25.jpeg)

[Figure C-9](#page-54-1) depicts a typical configuration for Managed server (NNM) with second level monitoring (SLM) enabled.

<span id="page-54-1"></span><span id="page-54-0"></span>![](_page_54_Picture_25.jpeg)

![](_page_54_Picture_26.jpeg)

[Figure C-10](#page-55-1) depicts a typical configuration for Administrative server (NNM) with second level monitoring (SLM) not enabled.

<span id="page-55-1"></span><span id="page-55-0"></span>Figure C-10 Administrative server (NNM) without SLM enabled

![](_page_55_Picture_25.jpeg)

[Figure C-11](#page-56-1) depicts a typical configuration for Administrative server (NNM) with the second level monitoring (SLM) enabled.

<span id="page-56-1"></span><span id="page-56-0"></span>![](_page_56_Picture_25.jpeg)

![](_page_56_Picture_26.jpeg)

58 | Sample Configurations Sample resource configurations

# Index

#### <span id="page-58-0"></span>**A**

about [agent for WebLogic Server 8](#page-7-4) [WebLogic Server 8](#page-7-5) agent [attributes 22](#page-21-1) [configuring 21](#page-20-2) [installing 15](#page-14-3) [introducing 7](#page-6-1) [operations 10](#page-9-3) [removing 33](#page-32-2) [resource configurations 9](#page-8-2) [sample service group configuration 47](#page-46-2) [uninstalling 33](#page-32-2) [upgrading 15](#page-14-4) agent attributes [Admin URL 22](#page-21-2) [AdminServerMaxWait 24](#page-23-1) [BEA\\_HOME 22](#page-21-3) [DomainDir 23](#page-22-0) [DomainName 22](#page-21-4) [ListenAddressPort 23](#page-22-1) [MonitorProgram 25](#page-24-1) [nmListenAddressPort 23](#page-22-2) [nmType 23](#page-22-3) [RequireAdminServer 25](#page-24-0) [ResLogLevel 23](#page-22-4) [SecondLevelMonitor 26](#page-25-2) [ServerName 23](#page-22-5) [ServerRole 24](#page-23-0) [ServerStartProgram 26](#page-25-3) [ServerStopProgram 26](#page-25-4) [WL\\_HOME 24](#page-23-2) [WLSPassword 24](#page-23-3) [WLSUser 24](#page-23-4) agent operations [clean 12](#page-11-3) [monitor 12](#page-11-4) [offline 11](#page-10-2) [online 10](#page-9-4)

#### **C**

[command line pattern matching for NM based](#page-38-2)  configurations 39 [command line pattern matching for NNM based](#page-42-2)  configurations 43

#### **I**

inspecting [agent logs 37](#page-36-6) [temporary log files 37](#page-36-7) [VCS log files 37](#page-36-8) installing [agent 15](#page-14-5) [agent in VCS environment 16](#page-15-1)

#### **L**

log files [inspecting 37](#page-36-9) [reviewing 36](#page-35-2)

#### **S**

[sample agent type definition 46](#page-45-1) [sample configurations 45](#page-44-1) [Supported software 8](#page-7-3)

#### **V**

**VCS** [Veritas Cluster Server 7](#page-6-2)

#### **W**

WebLogic scripts [editing 30](#page-29-2) [using 29](#page-28-1)

Index